# My Cloud Services Portal User

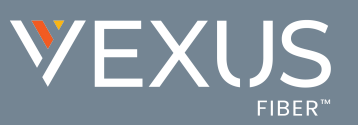

#### Sign In

- 1. Open a browser and enter the secure URL (web address) provided to you for online account management. Example: https://portal.driveuc.com
- 2. Enter your Username (xxxxxxxxx@domain.xx) and Password credentials, as requested. The Forgot Password? link can be used to retrieve your information via email, where a retrieval email has been defined/enabled.
- 3. Click the Sign In button and the Portal opens. During initial access, a Terms and Conditions dialog displays requiring manual acknowledgment. Review the document, click to place a check in the box to Accept and then Save to proceed. This dialog will only present again if the Terms and Conditions are updated.

# **Portal Menu**

- » My Services Lists links to the Home Page/Dashboard for any numbers or extensions on the account. Click on a link to view the dashboard for the selected item.
- » Support Opens a page with useful information provided by the organization or service provider.

# **Quick Access Tools**

The drop-down menu (top right) offers access to your directory Profile, Support, Training, and to Log Out.

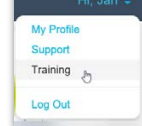

# **My Services Dashboard Features**

#### **Profile**

View/Edit your profile info - password, notification emails, temporary e911 location, and your directory information right from here.

#### **Voicemail**

Listen to and manage your voicemails, reset your voicemail PIN, manage greetings, edit your voicemail settings, even block callers - all from this section.

#### **Call Logs**

Quickly see your latest calls. This section displays your most recent call activity and offers tools to filter the information. Click View all Call Logs & Details to see and even export the details of up to 1000 of your calls over the past 90 days.

# **Applications**

Easy dashboard access to open the Sign in/Landing page of the add-on web services or applications your organization provided on your account.

# **Basic Features**

Your simple On/Off feature settings are displayed right here for easy access, along with a link to View All Features so you can manage all of the voice services feature settings available to you on the account.

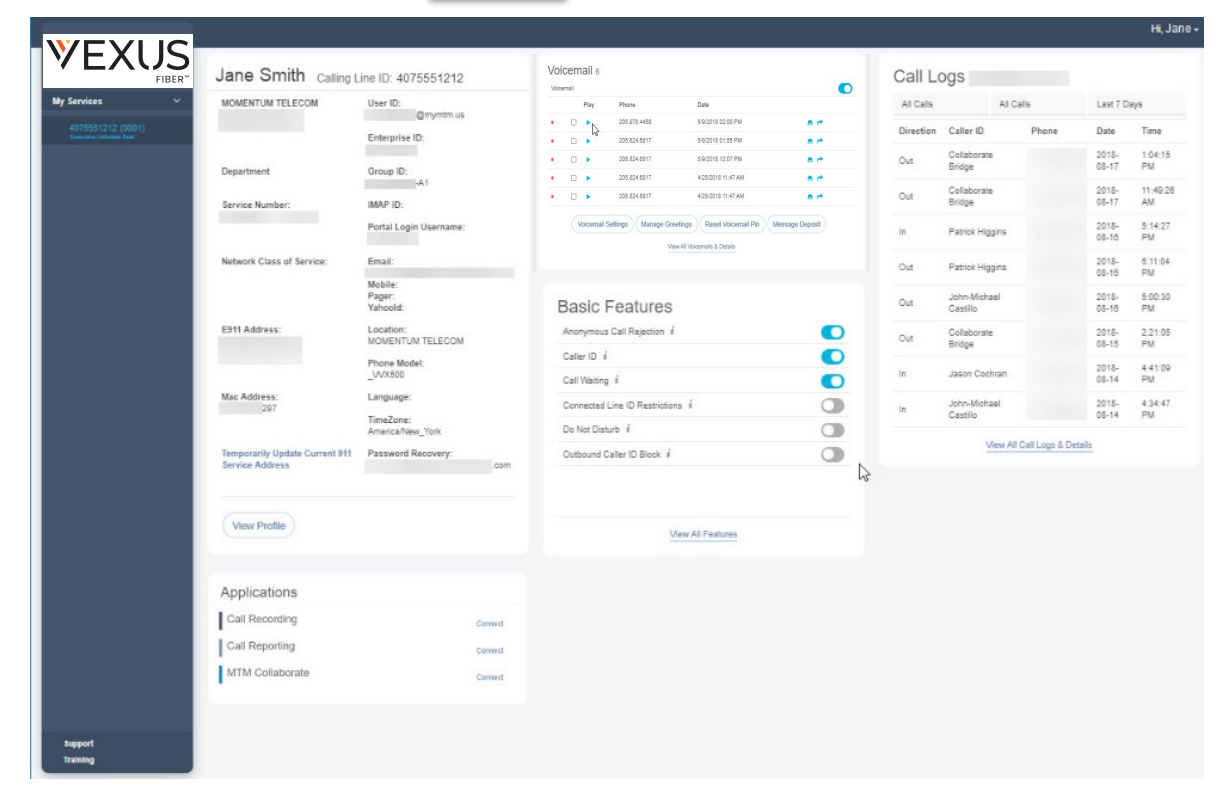